## **PC oder Internet durchsuchen**

Im Startmenü von Windows 10 können Sie einfach drauflostippen. Das System zeigt Ihnen neben Festplatten-Dateien auch Inhalte aus dem Internet an. Um nur lokale Objekte zu betrachten, klicken Sie nach Eingabe eines Suchbegriffs auf *Meine Elemente durchsuchen*. Alternativ drücken Sie die Eingabetaste. Per Klick auf *Web durchsuchen* erscheint der Internet Explorer mit Bing-Suchergebnissen.

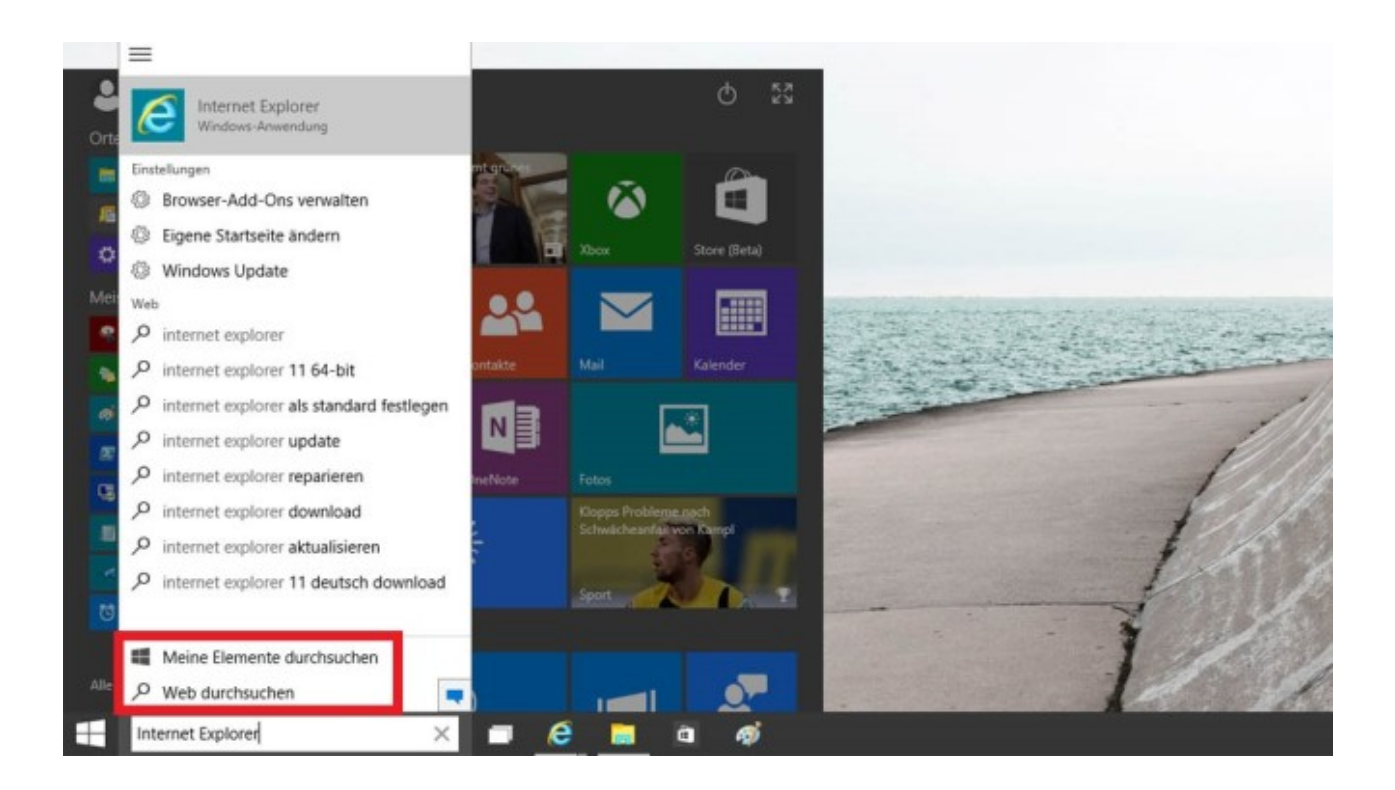